# **今年度使ったデータを整理しましょう(Chromebook)**

マイドライブや写真などのデータは、必要なものだけ保存して、不要なデータは削除しましょう

#### **【Chromebook のデータの保存先の確認】**

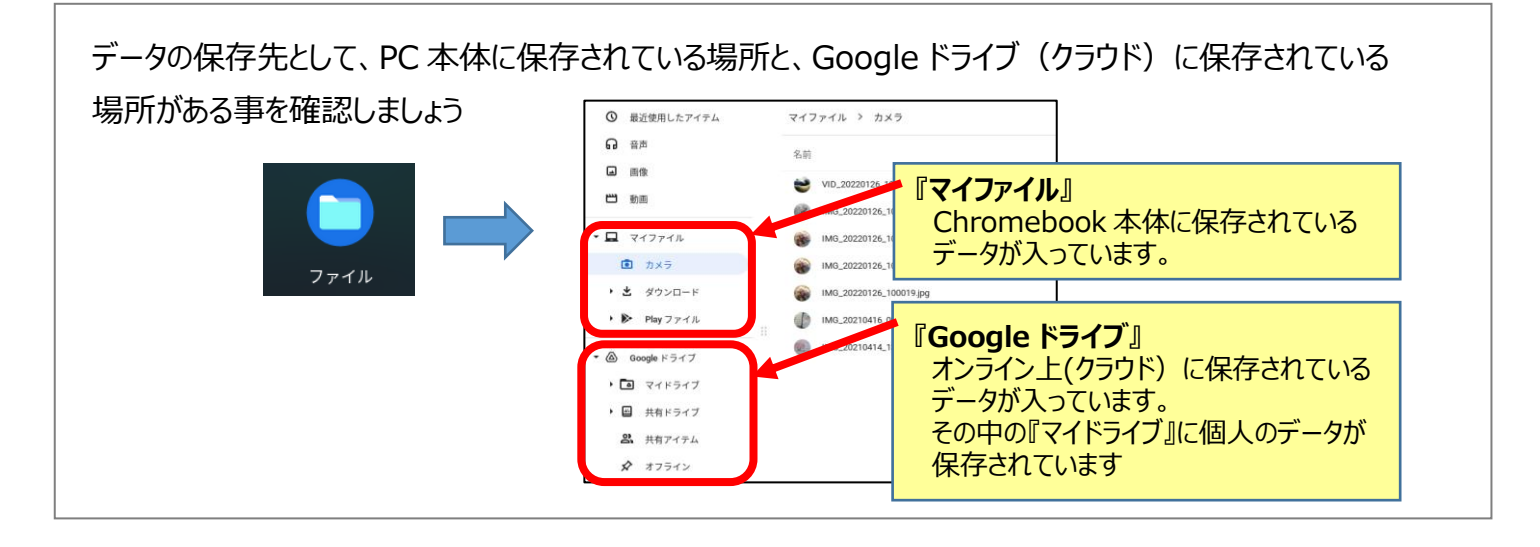

### **【カメラ・ダウンロードフォルダ(マイファイル)などデータの整理】**

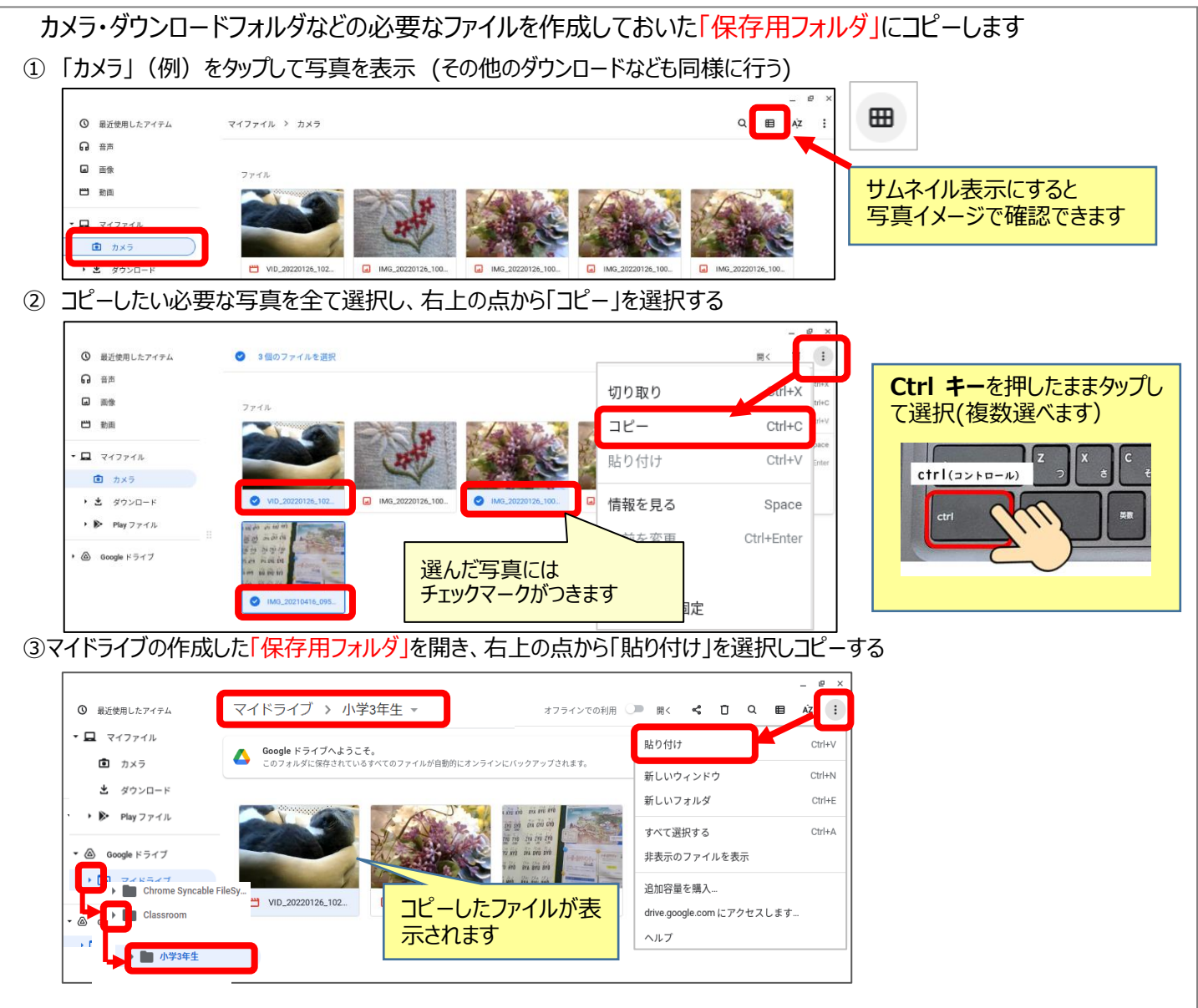

## **【Google ドライブ (マイドライブ) のデータの整理】**

Google ドライブに作成したデータのうち必要なファイルを、作成しておいた「保存用フォルダ」にコピーします

### ① 「Google ドライブ」の「マイドライブ」をタップし開く

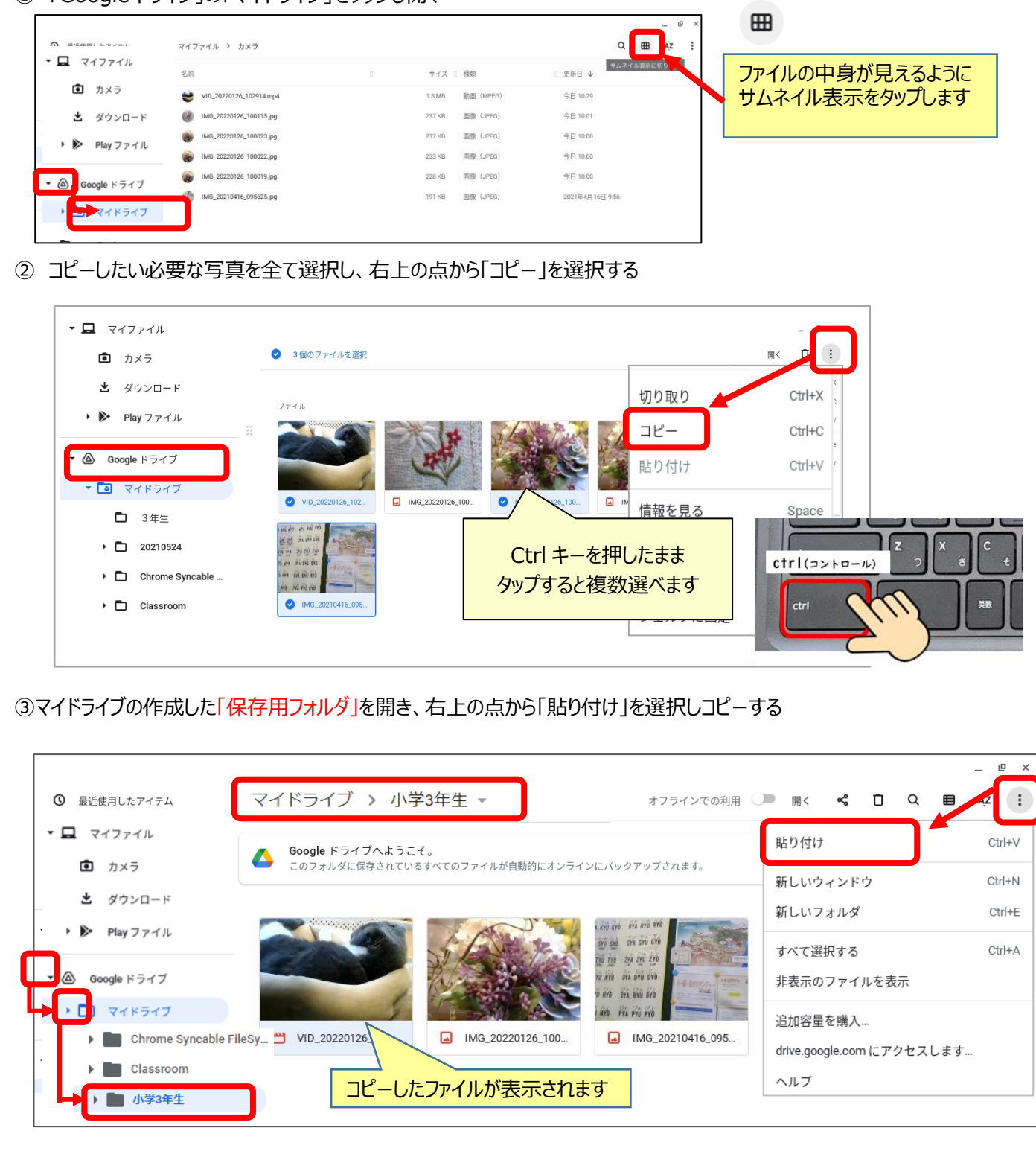